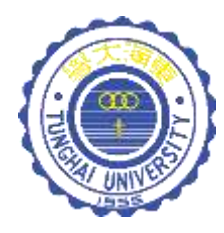

# 運算思維與程式設計

CH7-變數與CT2CODE

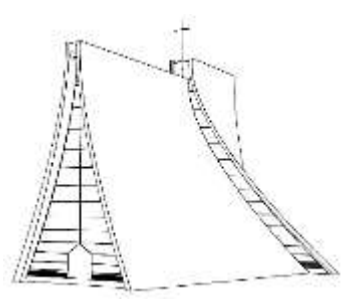

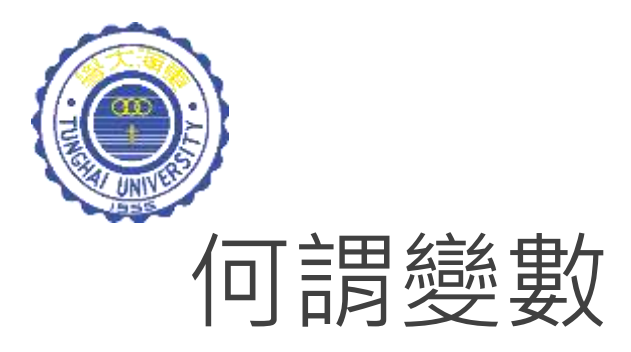

#### 中學時期的大家,相信對「變數」都不陌生:

「變數」→會改變的數 「常數」 不會變的數

#### 但在程式語言中所指的「變數」,不太一樣! 我們可以把它當作成是個 ……

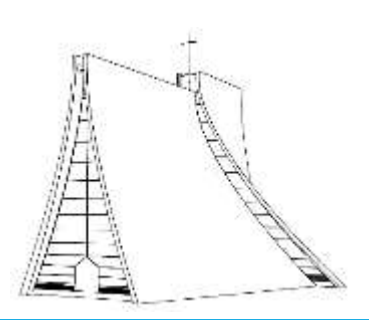

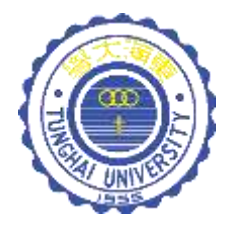

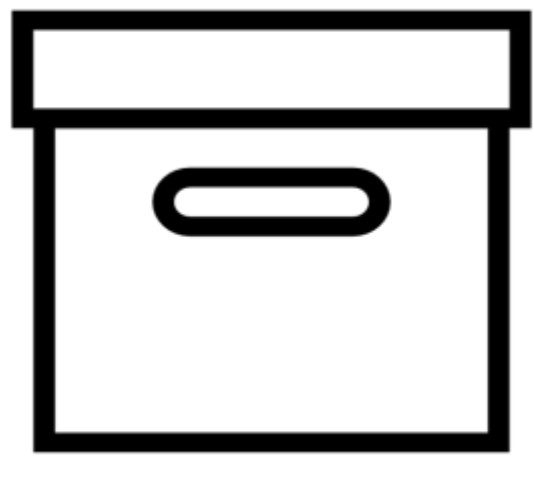

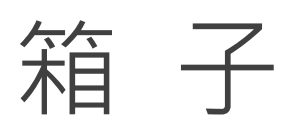

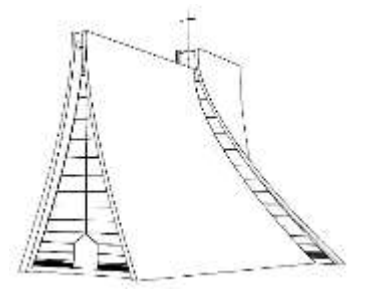

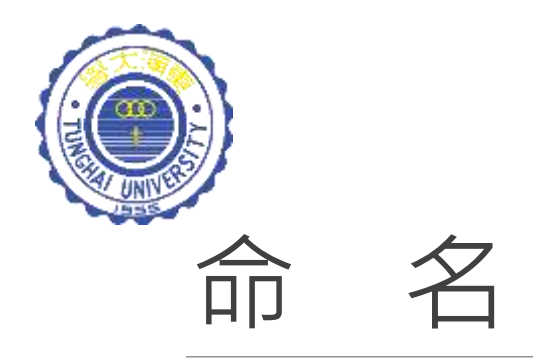

為方便電腦對箱子的物品進行計算與儲存,每個箱子都 需要有**獨一無二**的名字,例如:numberA、numberB 及 numberC。

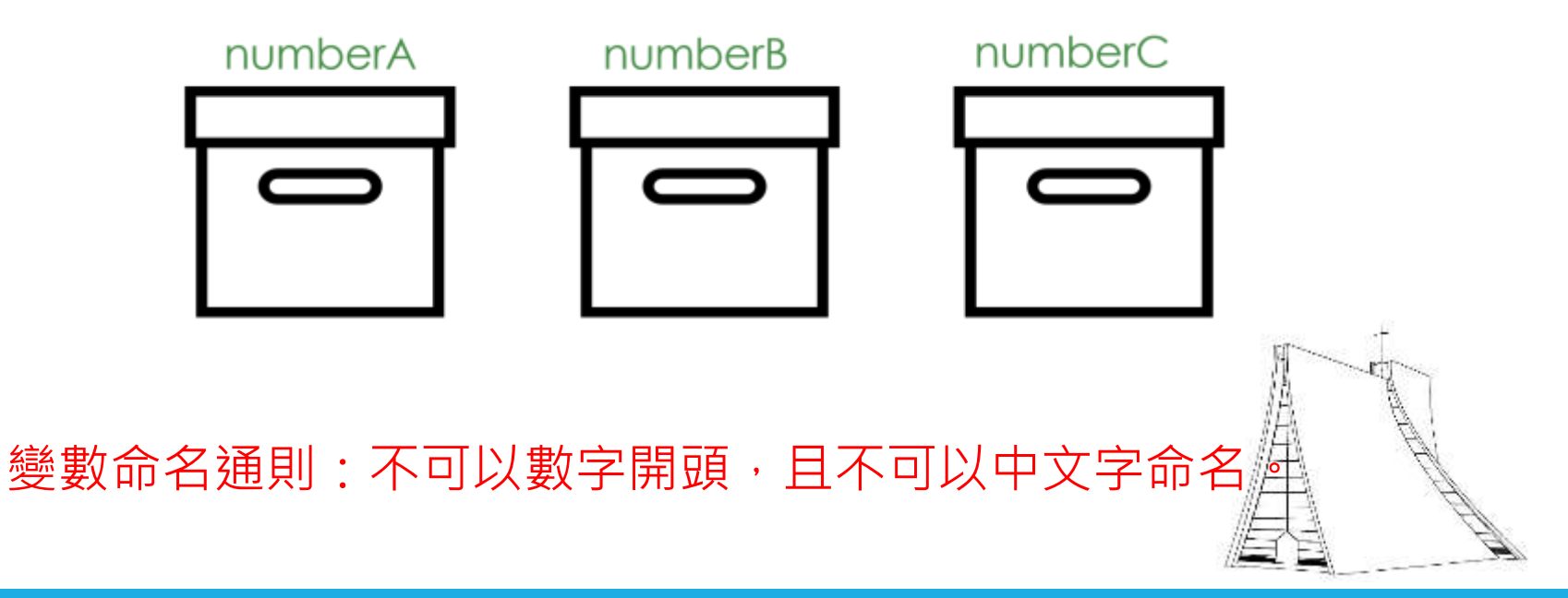

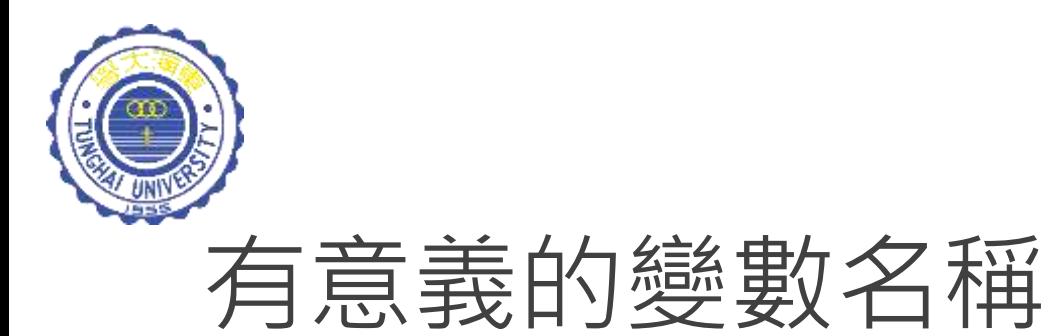

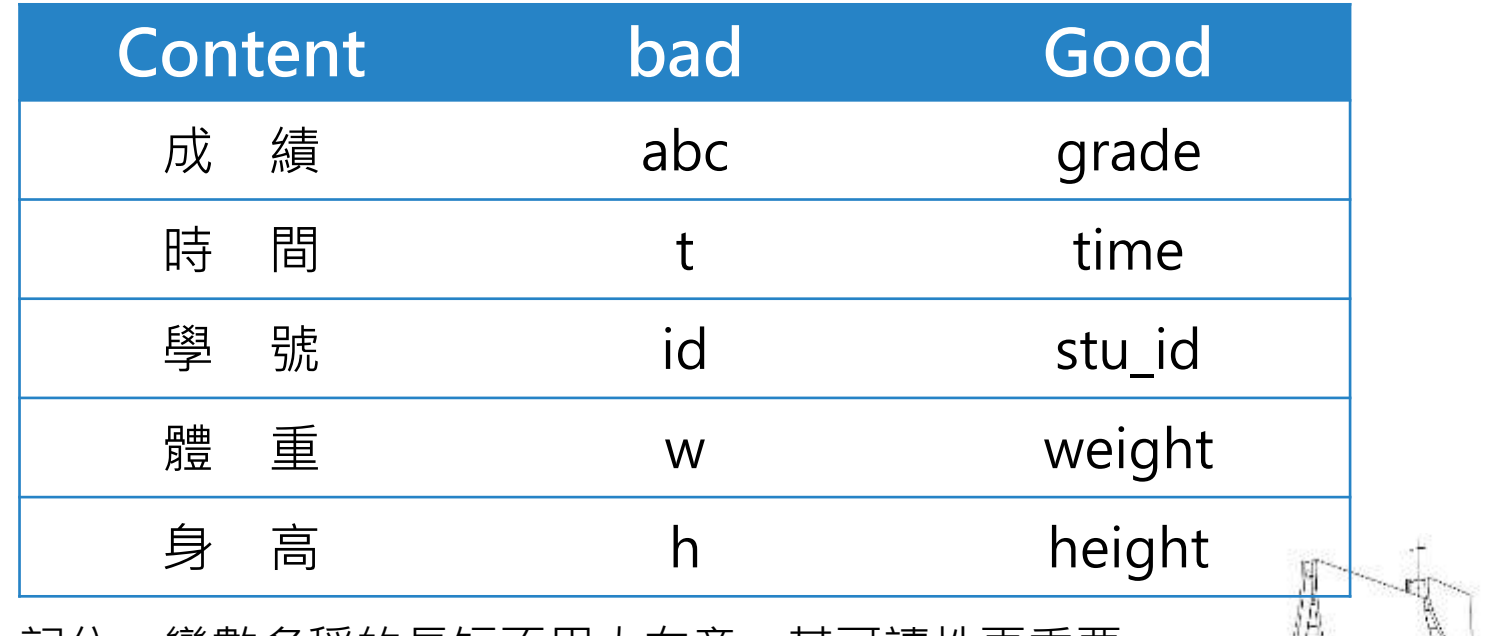

記住:變數名稱的長短不用太在意,其可讀性更重要。

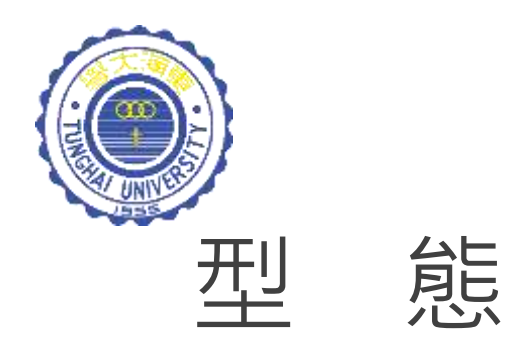

#### 除了為箱子〖命名〗外,還需指定箱子的〖類型〗。在 電腦的世界中,特定物品只能裝進特定類型的箱子。

### 類型:名稱 箱子的類型:

- (1) 整數 (int)
- (2) 浮點數 (real / double)
- $(3)$  字元 (char)
- (4) 布林 (boolean)

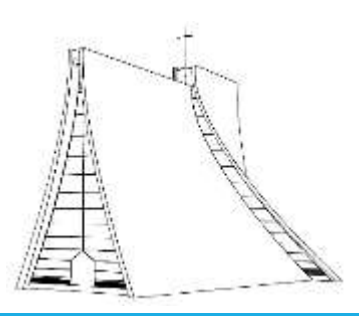

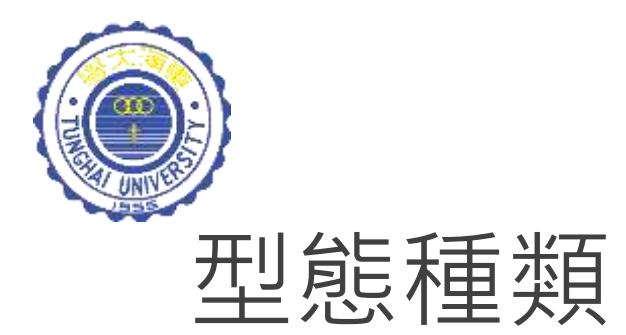

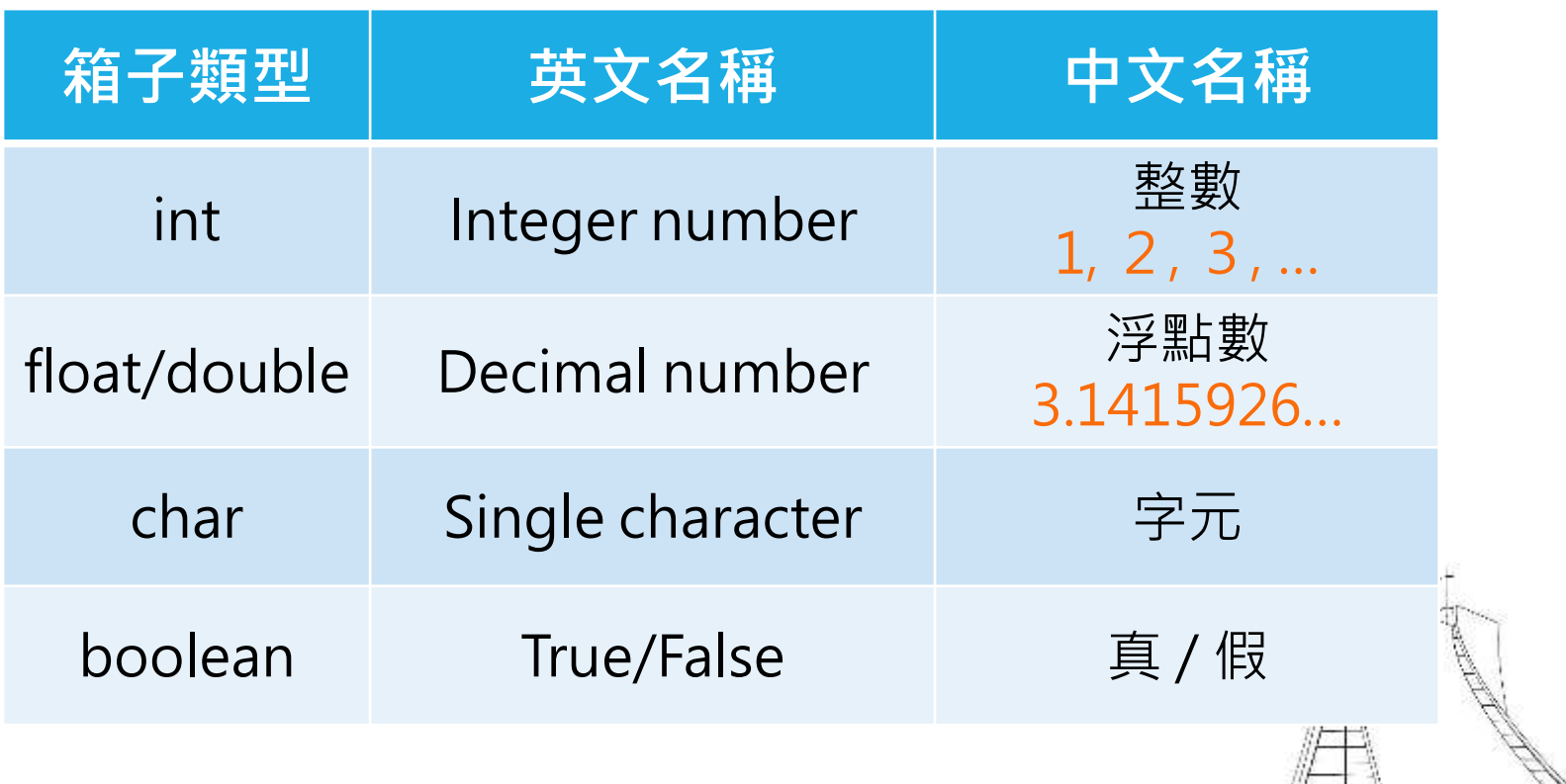

D

(E) B

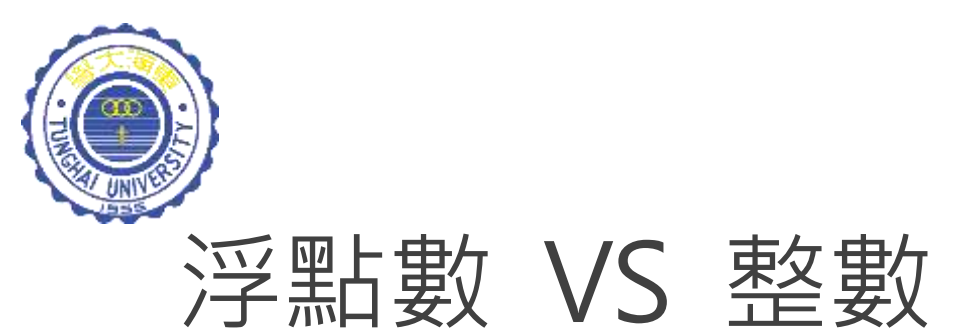

#### **How much** is coat ?

#### **How many** apples grow on a tree?

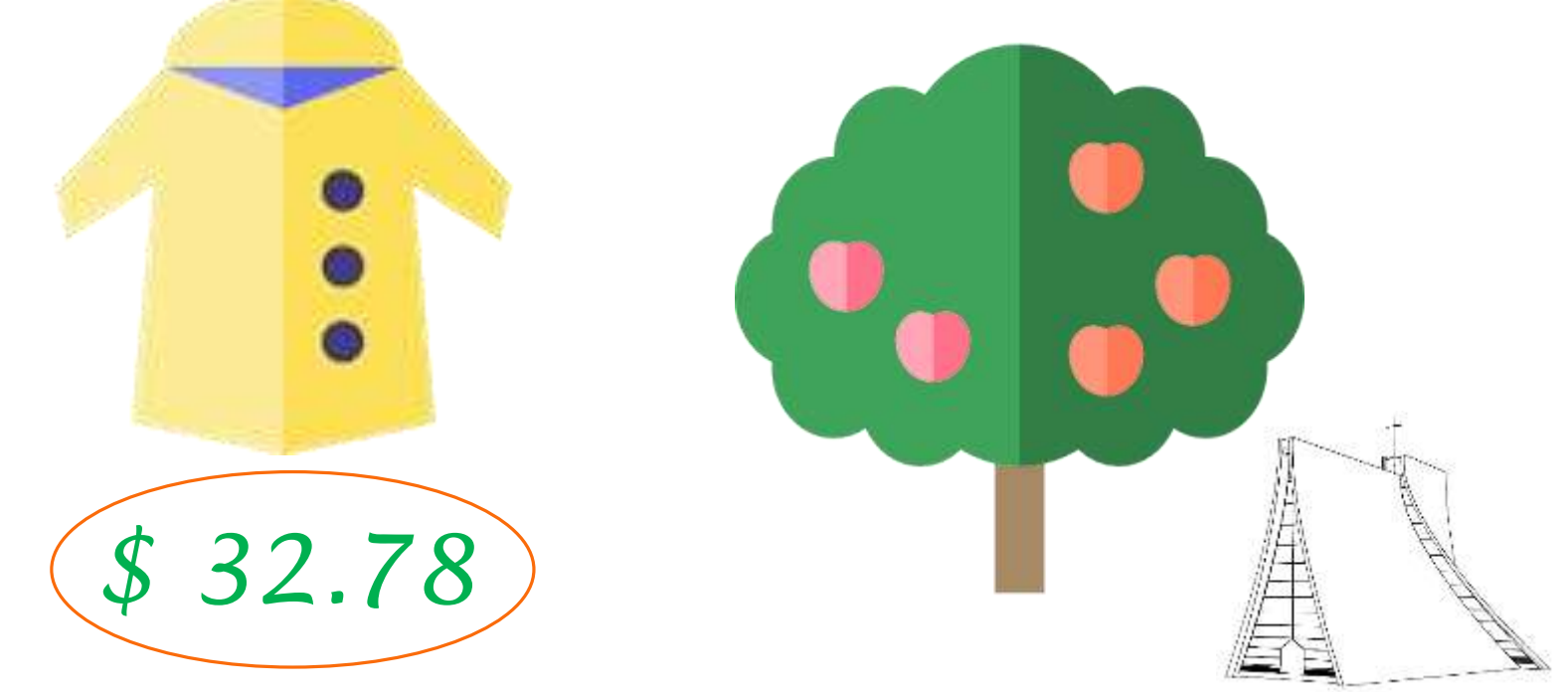

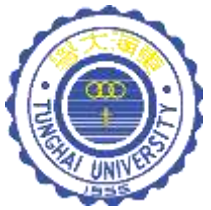

## 箱子的型態決定箱子的大小

#### 變數的型態決定所需記憶體的大小

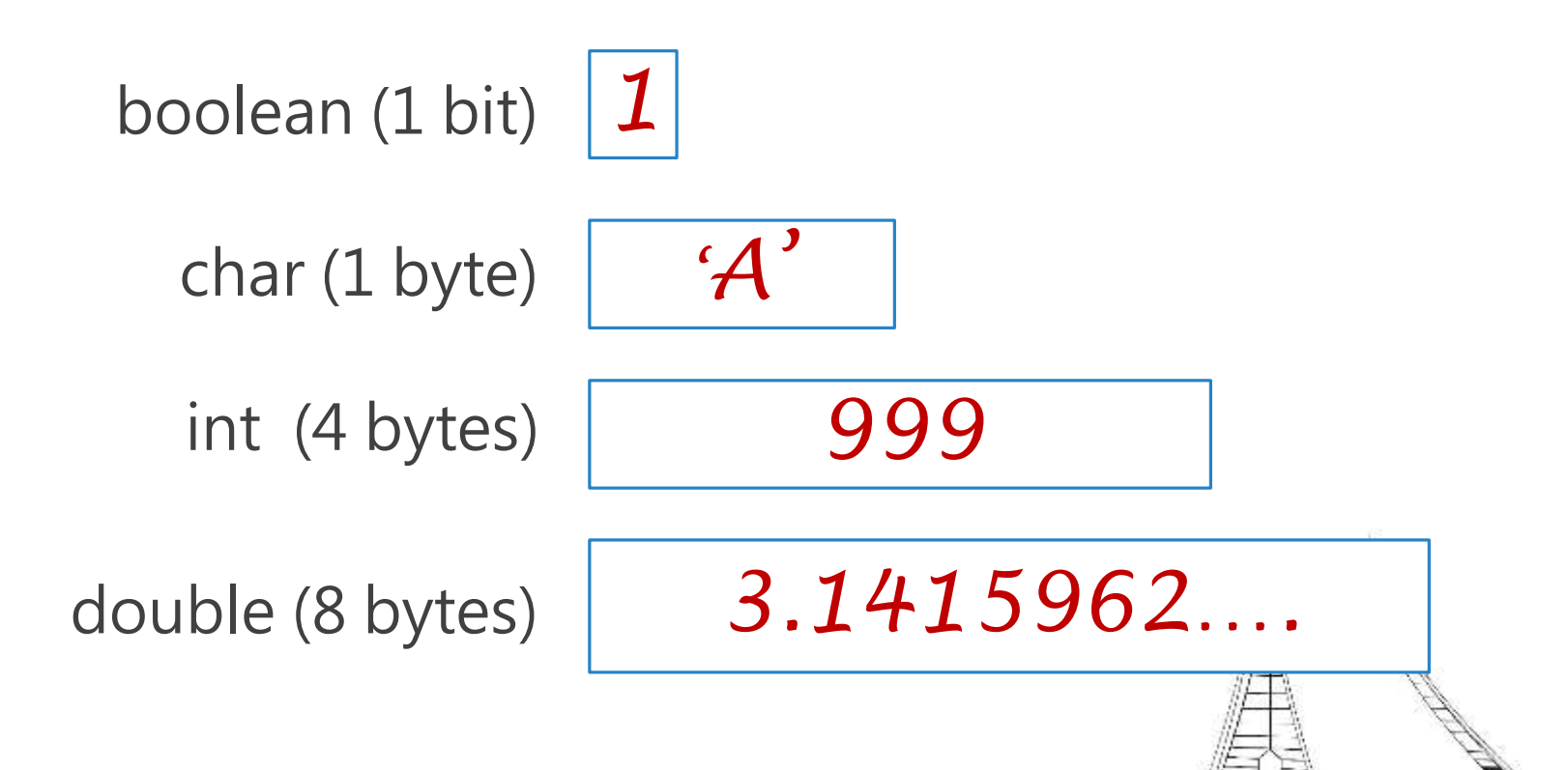

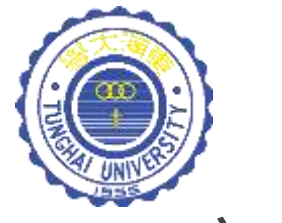

宣 告

#### 宣告變數:告訴電腦,程式中準備使用哪些變數! 宣告動作需完成兩件事:為變數 (1) 命名;(2)指定型態。

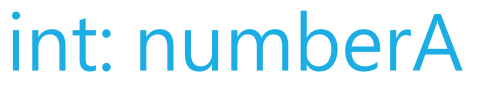

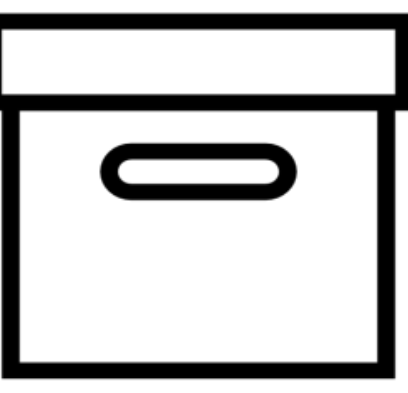

宣告一個整數型態,名稱為numberA的變 數。

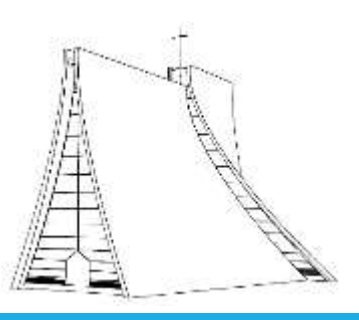

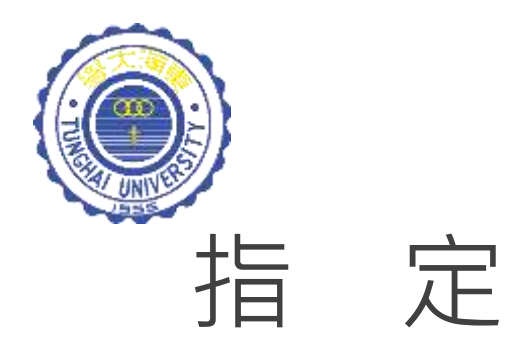

#### 給值:將值放入變數中。(將物品放入箱子中)

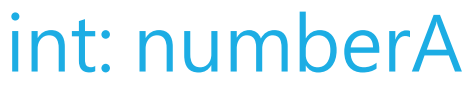

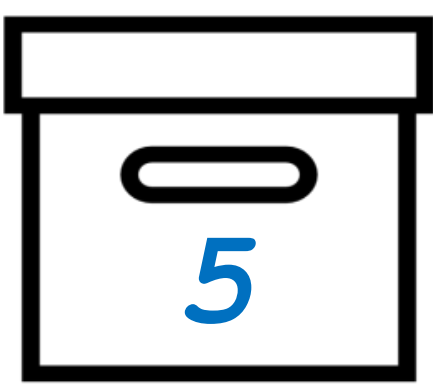

將數值*5*放到numberA的 變數中:

 $numberA \leftarrow 5$ 

程式語法:

numberA = *5*

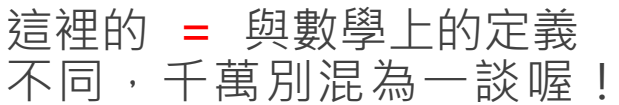

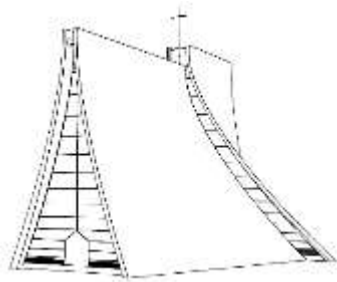

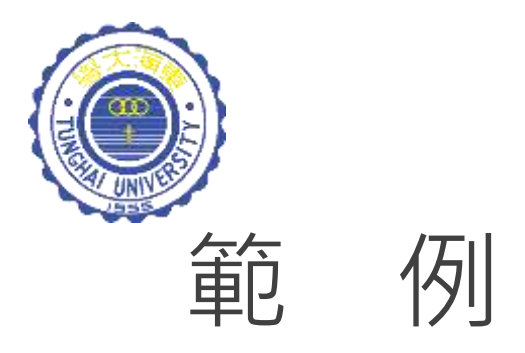

### numberC = numberA + numberB

#### 先將numberA的內容物加上numberB的 內容物,再儲放至 numberC 的箱子中。

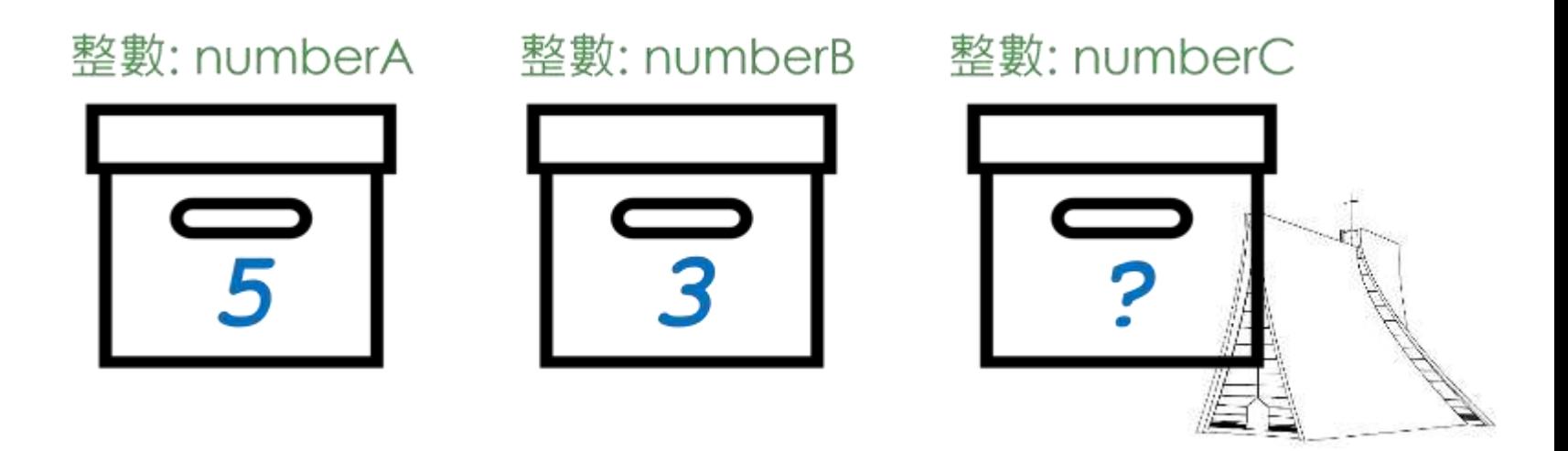

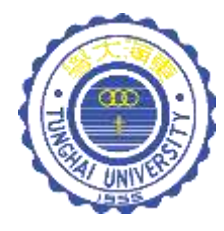

## 變數宣告與指定實作 By CT2Code

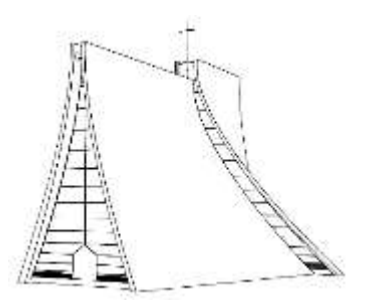

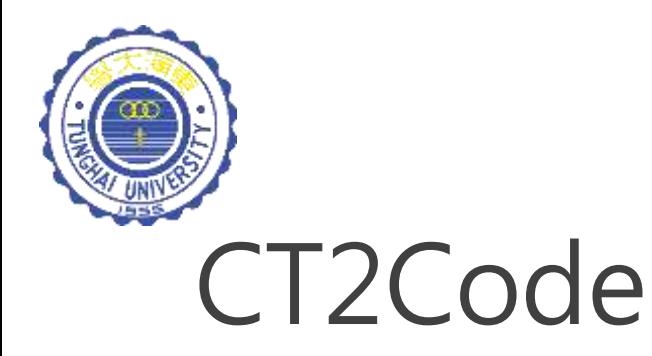

CT2Code (Computational Thinking to Code) 為基於 流程圖為導向的程式設計理念所開發的教學工具。透過 CT2Code軟體工具能把流程圖進一步轉換成為可執行的 程式碼,學生透過觀察流程圖中每個步驟與所產牛的對 應程式碼頭以隱藏程式碼的方式,逐步學習基礎程式語 法,以降低學習程式語法的挫折感。

下載網址:http://ct.thu.edu.tw

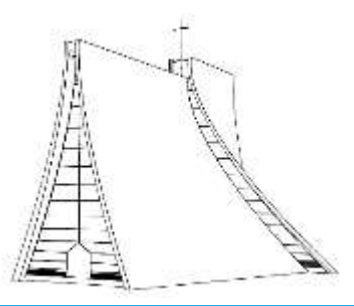

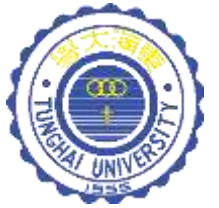

### CT2Code 操作介面

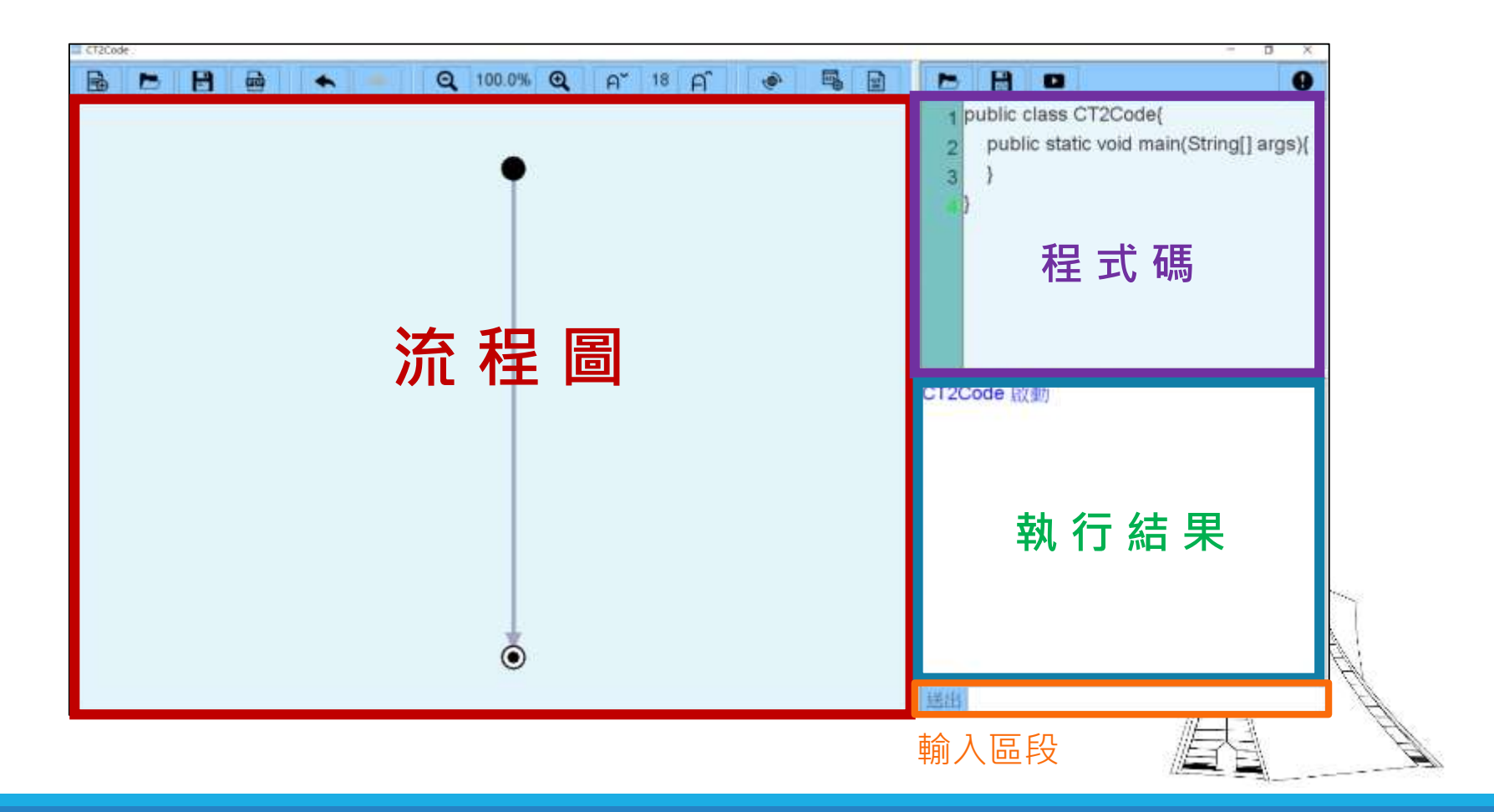

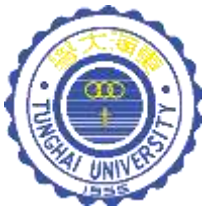

### 宣告變數 - CT2Code

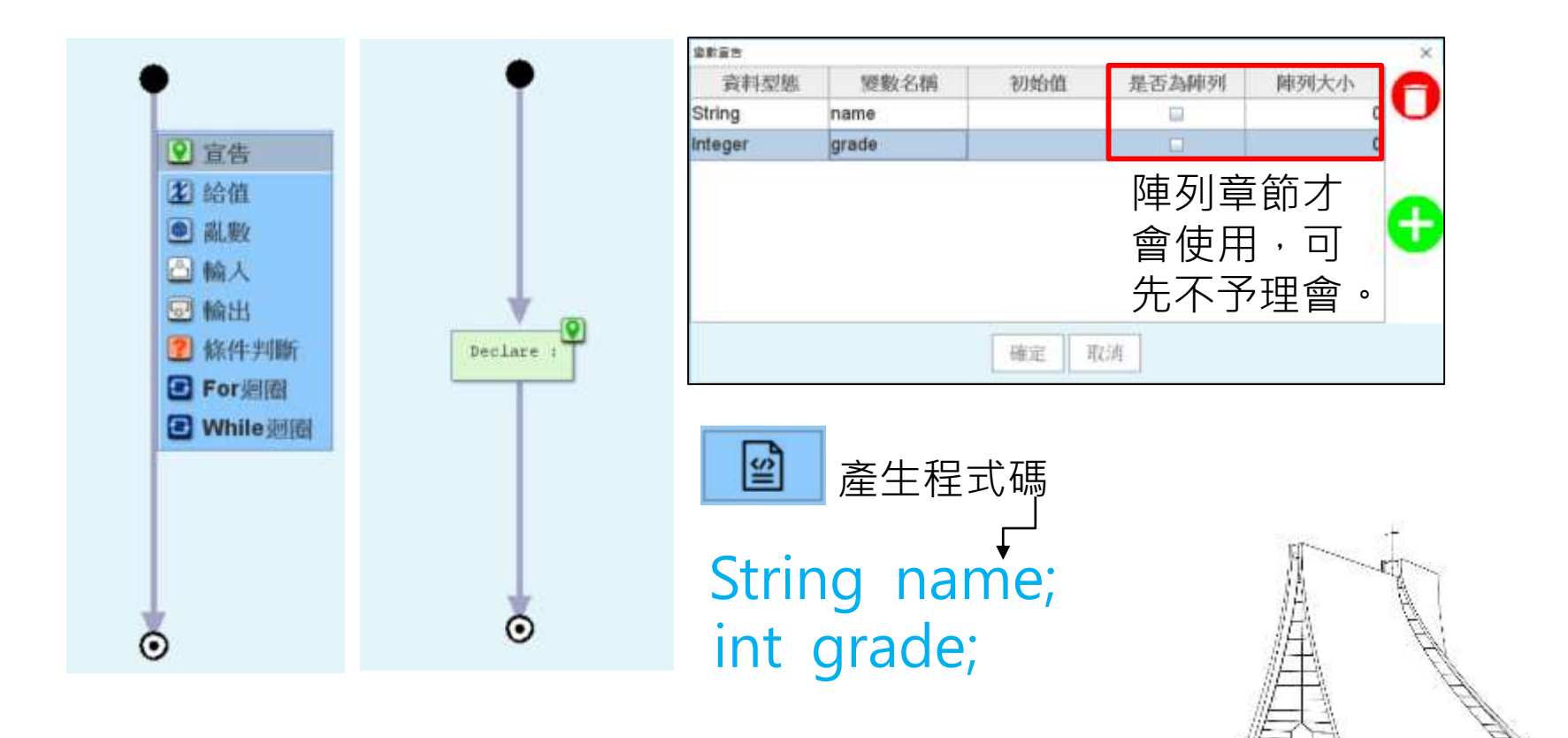

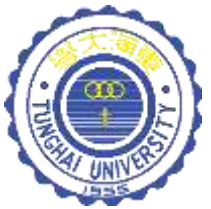

### 宣告變數 - 程式語法

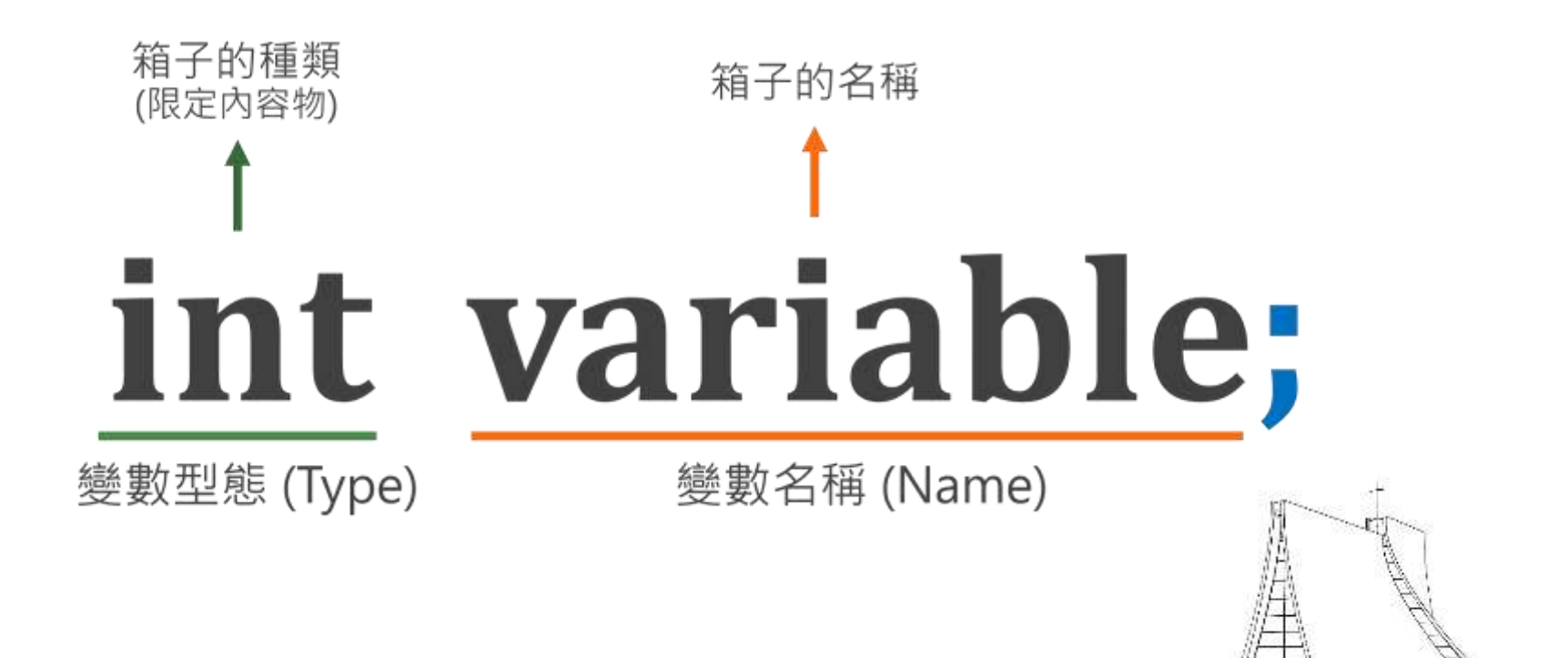

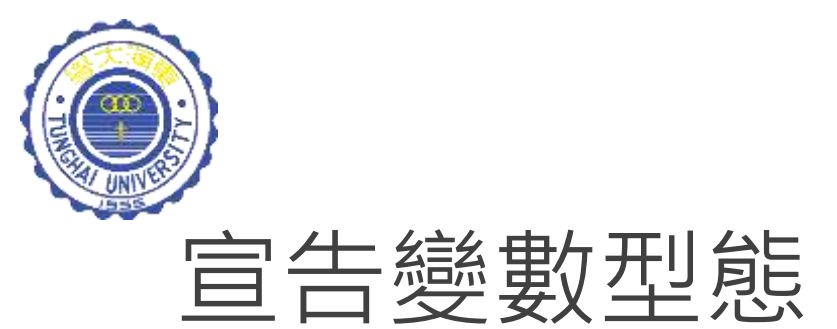

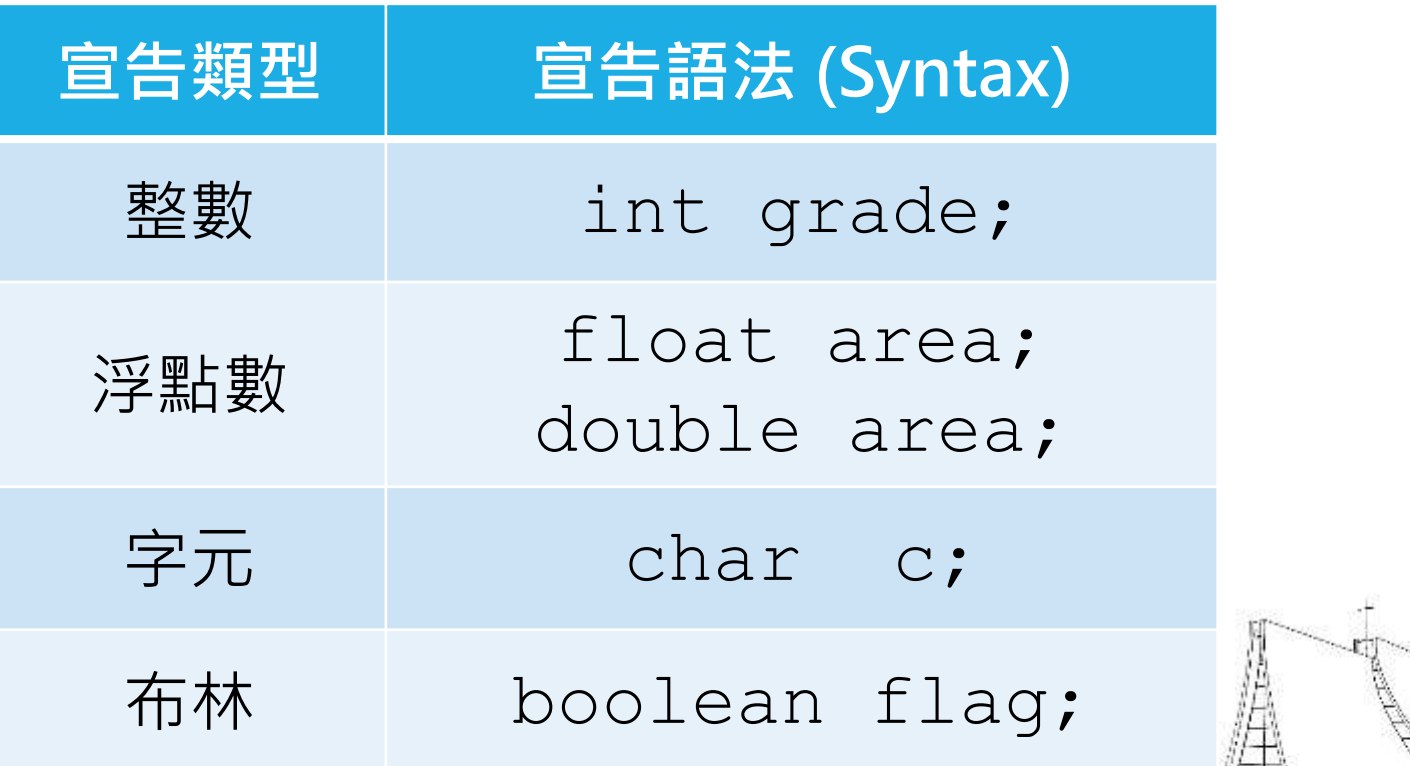

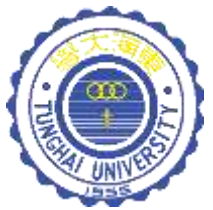

## 指定 - CT2Code

註:變數需先完成宣告後,才能進行指定。

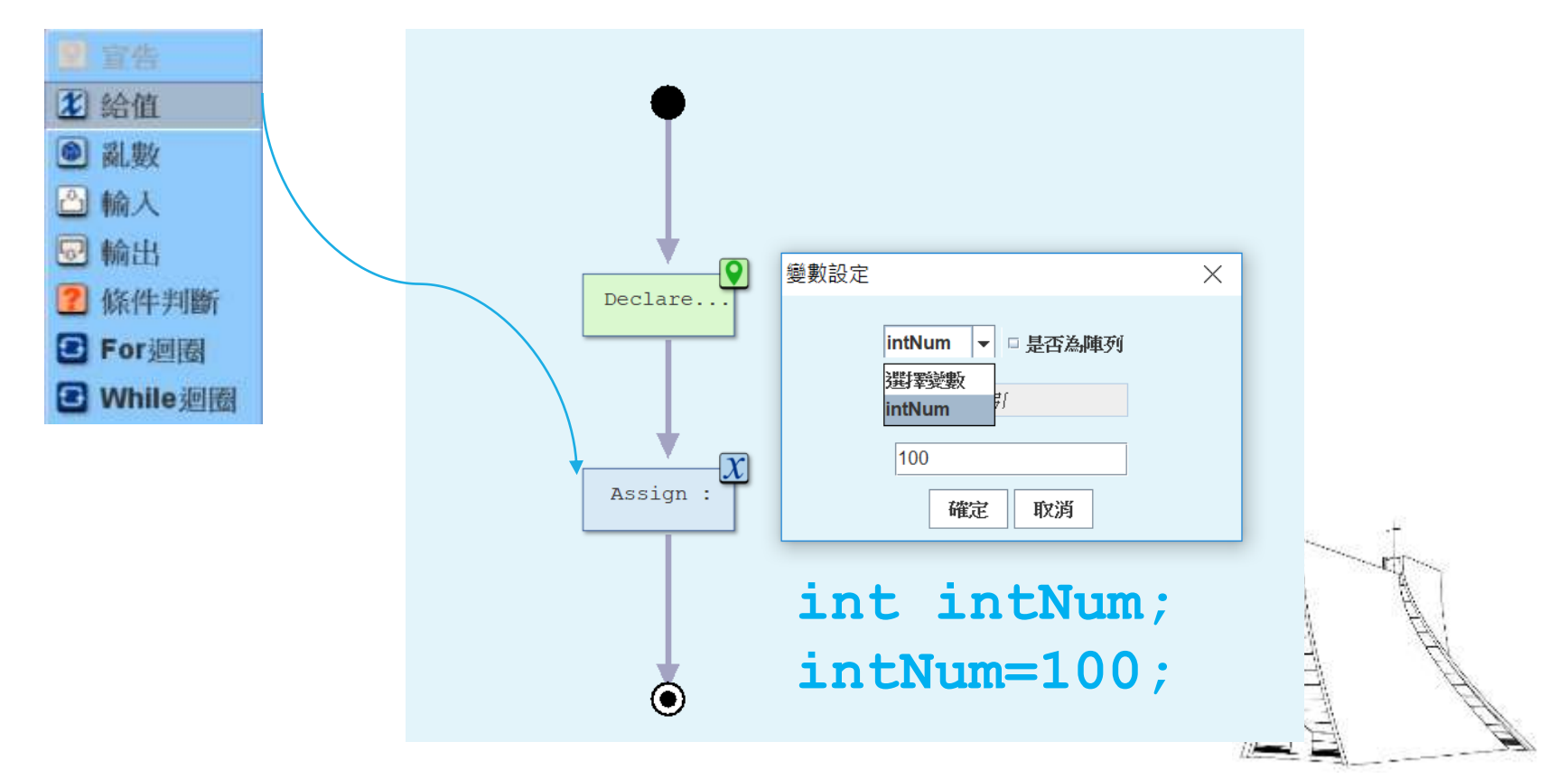

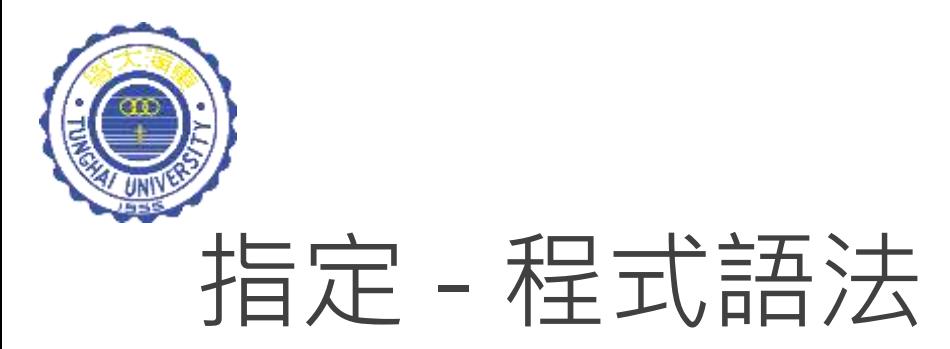

// 整數 **int** num;  $num = 5$ ; // 單一字母 **char** letter; letter = 'c';

// 實數 **float** fraction; fraction =  $0.2$ **F**; // 真與假 **boolean** isLove; isLove = true;

float price; price = 50+25.5**F**; 運算式指定

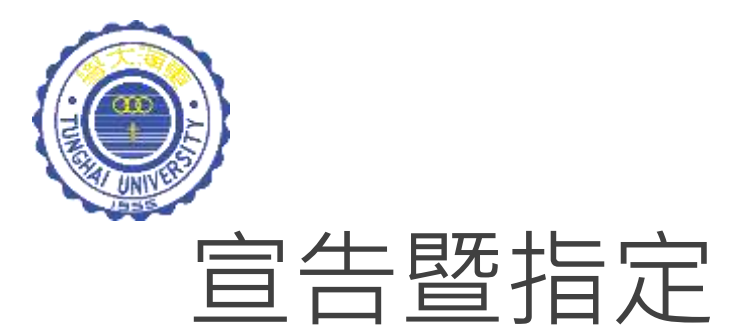

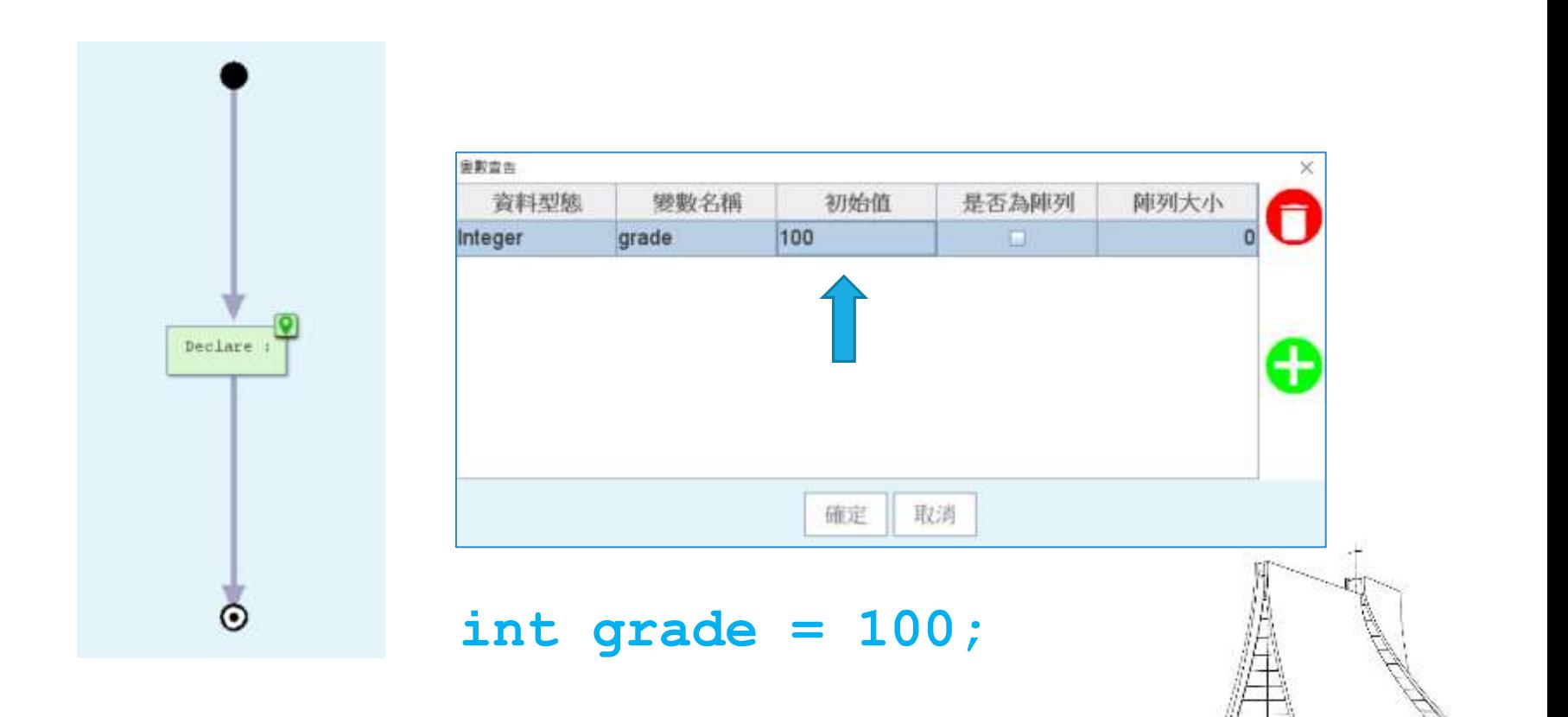

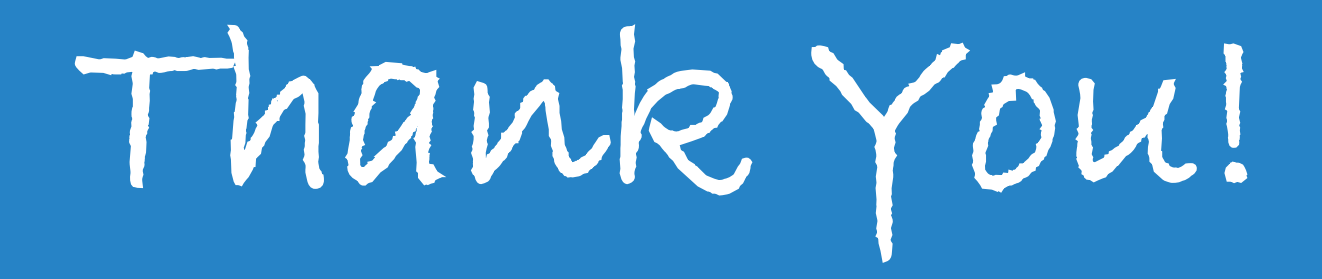